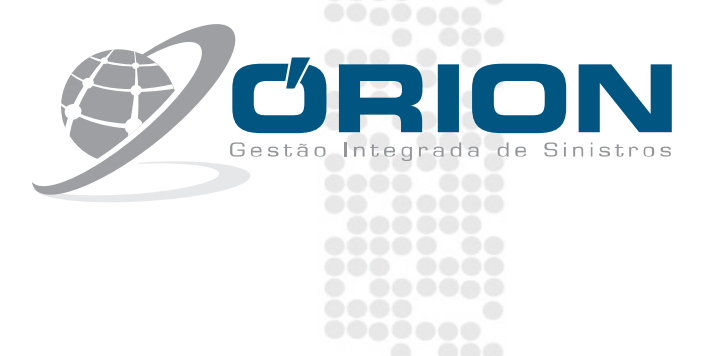

 $0000000$  $\sim$ 

8000  $\searrow$  000

 $\ddotsc$ 

c

÷ ēe

 $\overline{\cdots}$ 

,...<br>,...

 $\circ$ 

**100000** 

 $\begin{array}{c} \bullet \\ \bullet \end{array}$ 

## **Procedimento**

**Para solução do problema** 

**Na exibição da Lista de Peças** 

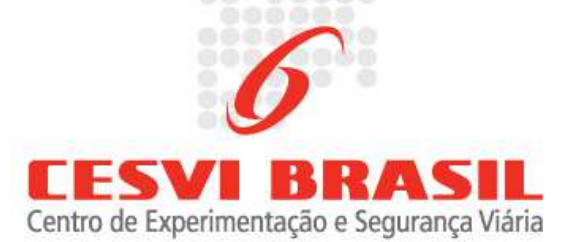

## Passo 1:

Acessar o sistema Órion Orçamentos.

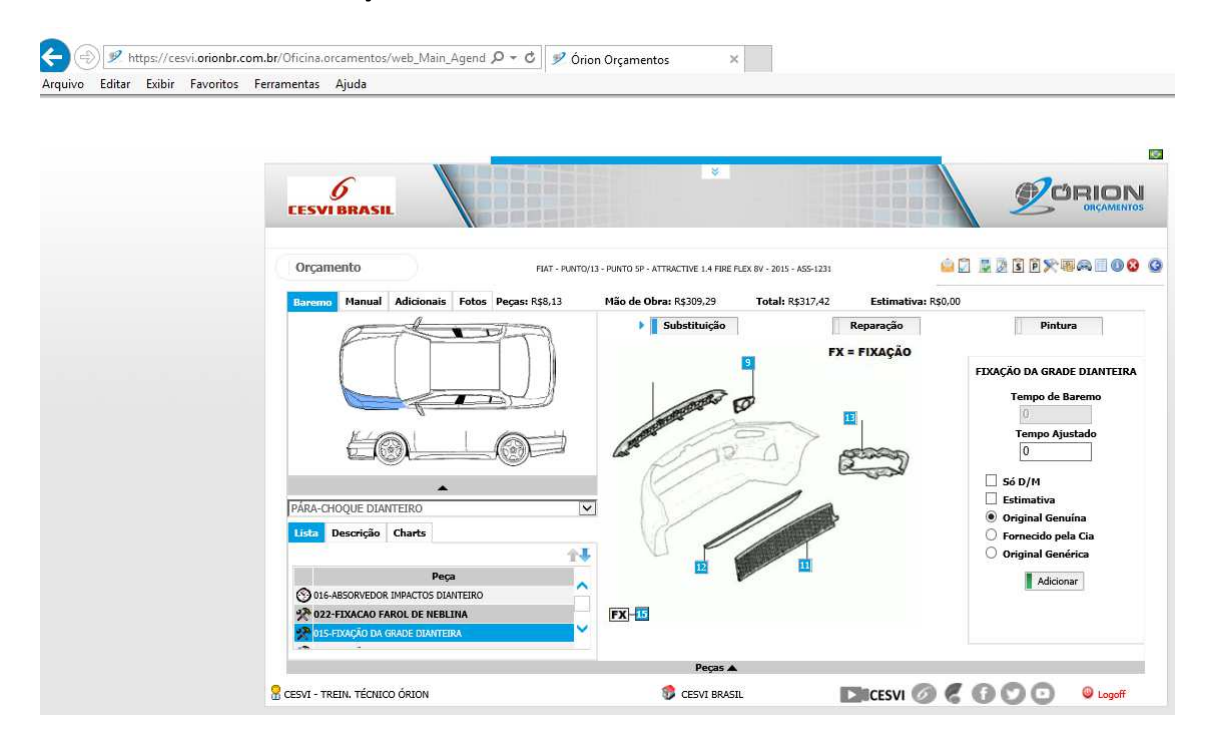

Passo 2:

Após realizar o acesso, na guia do navegador Internet Explorer, vá na opção **Ferramentas> Opções da Internet**

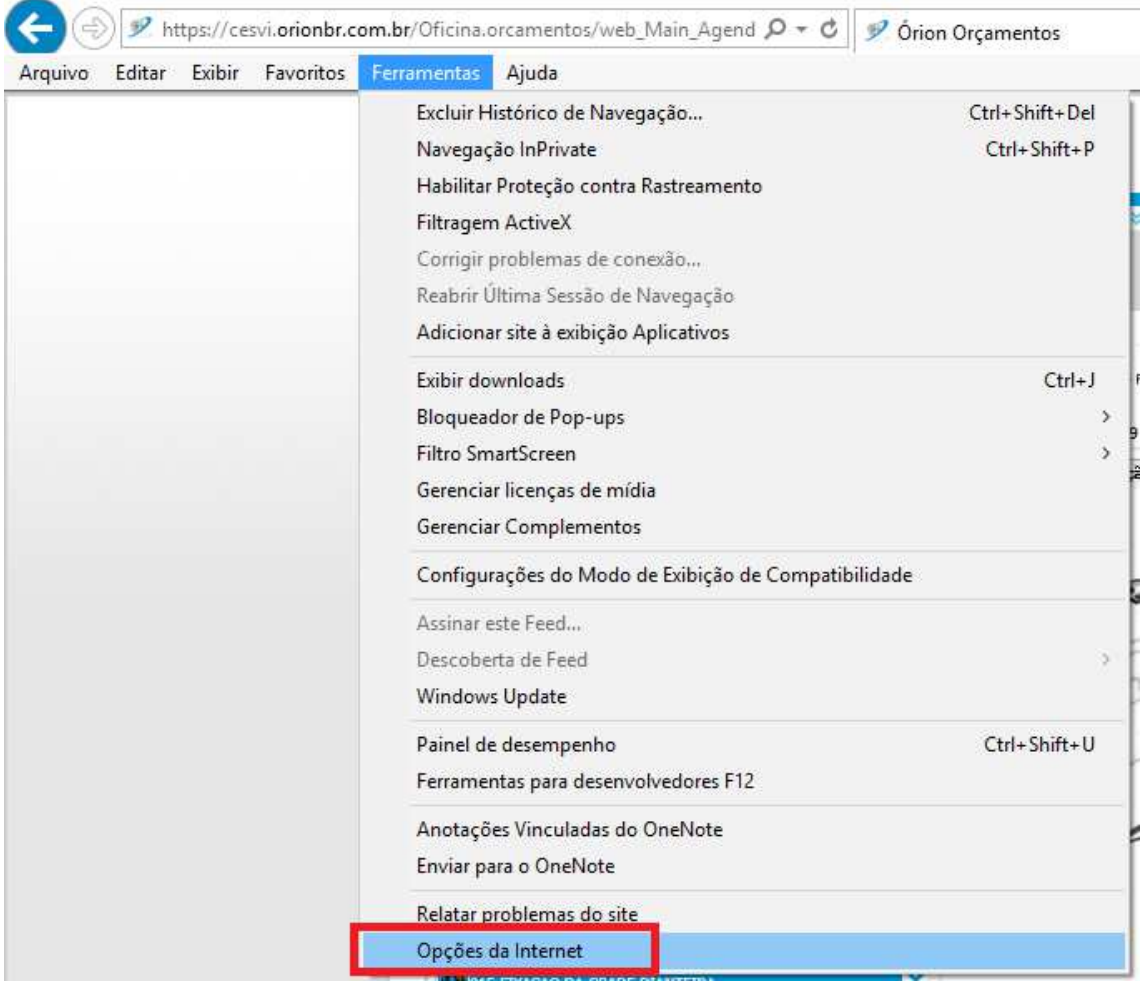

## Passo 3:

Ao abrir as Opções da Internet, clique na aba Segurança, em seguida selecione o item **Sites Confiáveis** e depois clique no botão **Sites.**

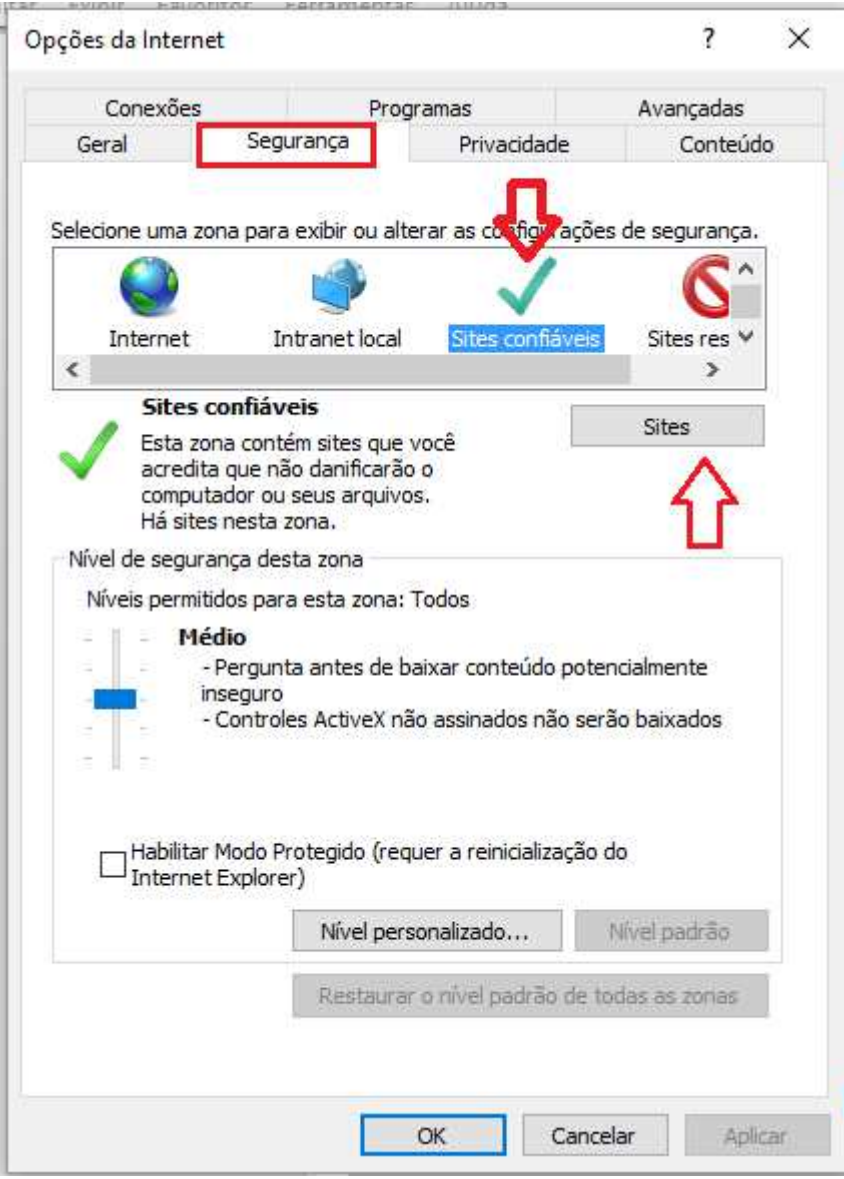

Passo 4:

Ao clicar no botão Sites, irá abrir a tela abaixo, em seguida, verifique se o endereço do Órion(CESVI) estará no campo destacado, e clique em adicionar, o link será adicionado no campo abaixo. Após finalizar esse procedimento, clique no botão Fechar.

Faça o login novamente na aplicação Órion Orçamentos, e valide a lista de peças.

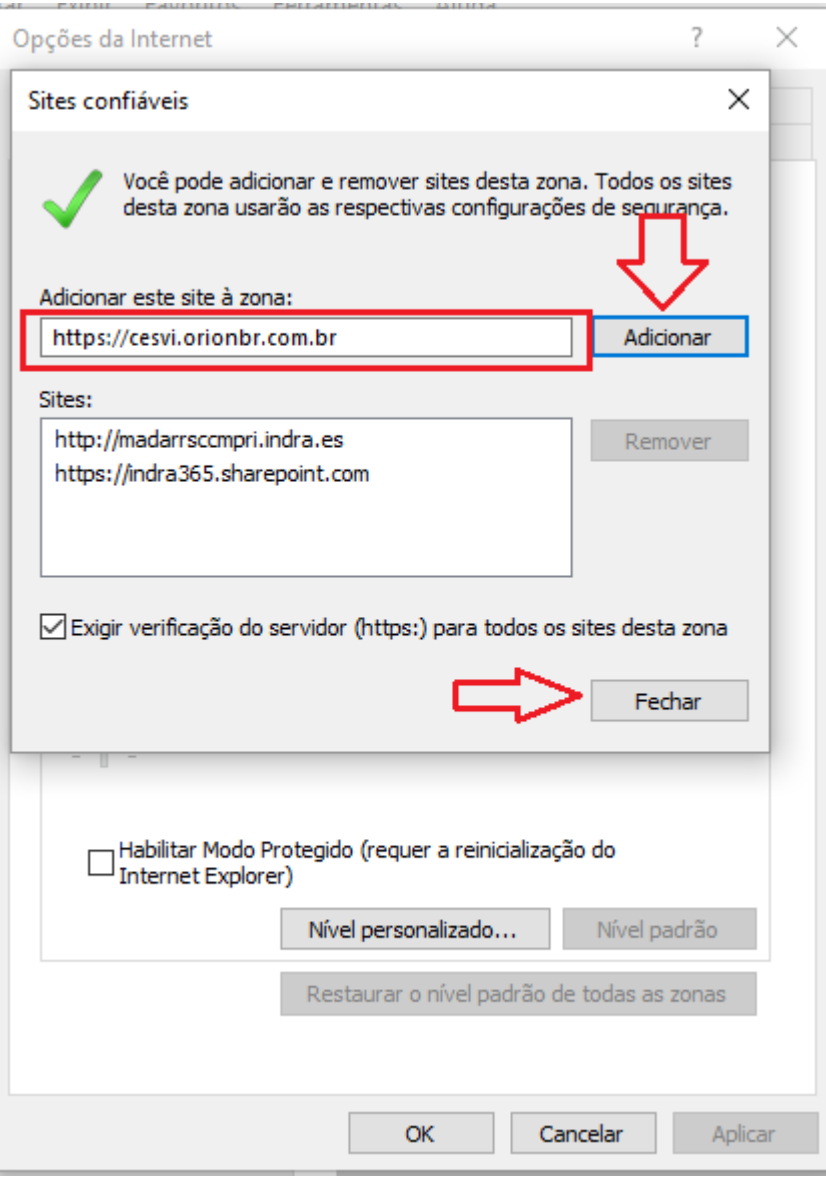